# 住民参加型スタンプラリーによる 観光まちづくり推進の提案

広瀬研究室 C120020A 伊藤皓紀

令和 6 年 1 月 10 日

#### 概要

地域活性化の手法のひとつとして観光まちづくりがある。観光まちづくりとは,地域が主体となり地域が有す る文化や自然などといった資源を活用し,来訪客の増加や地域活性化を図る都市政策のひとつである。本研究 では地域が有する資源の情報発信方法としてデジタルスタンプラリーを用いる。

デジタルスタンプラリーとは,モバイル端末を用いて複数の地点を周遊し,特定の地点においてスタンプを 入手することのできるシステムである。スタンプを取得する手段として位置情報を用いたものや QR コード, パスワードの入力などがある。本研究では,位置情報を用いたデジタルスタンプラリーの開発をする。さらに, スタンプを取得できる地点の情報を地域住民が主体となって追加することのできるシステムの開発をする。こ れにより,地域住民が手軽に観光まちづくりに参加することができる。そしてデータが追加されたデジタルス タンプラリーを地域内外に発信することで,観光客に地域の観光資源を知ってもらうことができる。また地域 住民は地域の観光資源について改めて考えることができ,地域の活性化につながっていく。

以上のように住民が主体となって作成するデジタルスタンプラリーを用いた観光まちづくりの推進の完成を 目指す。(522 文字)

**2**

# 目次

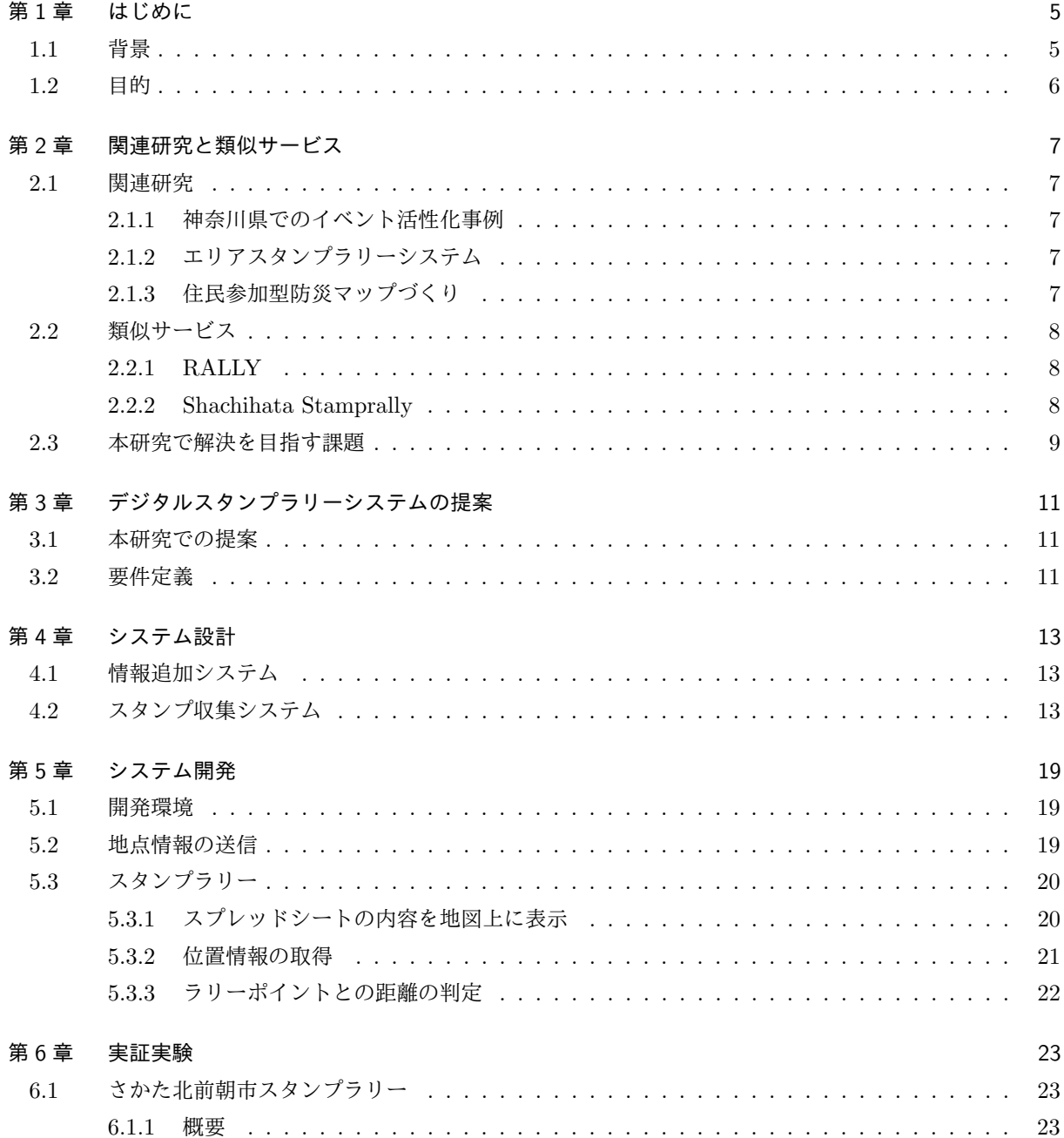

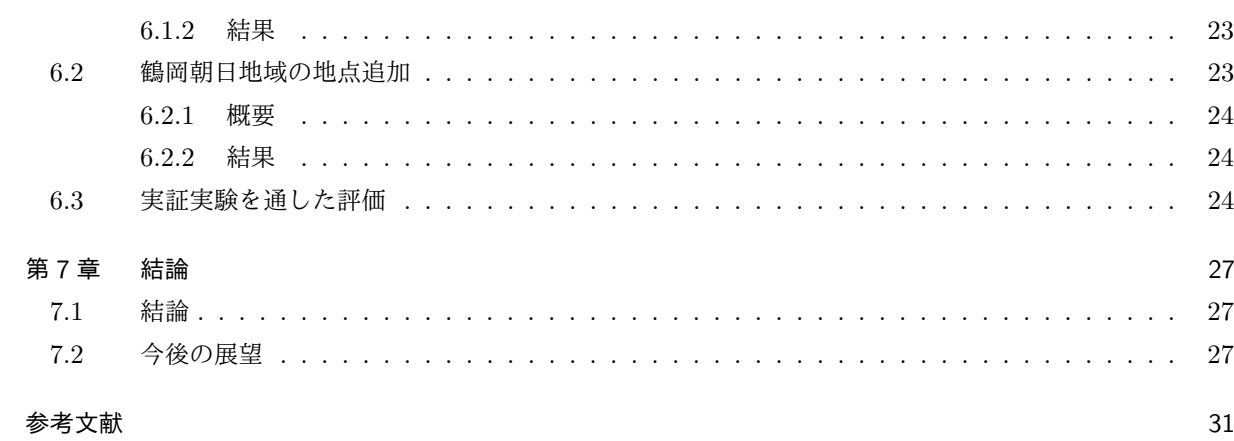

<u> 1989 - John Stein, Amerikaansk politiker († 1908)</u>

## 第 1 章

# はじめに

本章では研究を行っていく上での社会的な背景やその現状についてまとめ,そこで生じている課題について 考察する。その上で課題に対する解決策をまとめ,本研究の目的について述べる。

### 1.1 背景

2023 年現在, 行政や自治体を中心に観光まちづくりが推進されている [1]。観光まちづくりとは、都市政策 のひとつである。地域住民や自治体が主体となって観光資源の発掘やその情報発信を行い,観光を通してまち づくりを行うことを目的としている。本研究での観光資源とは,地域住民が魅力を感じる自然・文化・産業等 を示す。観光資源を活用した例として、飛騨里山サイクリングが挙げられる [2]。飛騨里山サイクリングは、サ イクリングを通して岐阜県飛騨市の自然や伝統,生活文化に触れることができる着地型商品\*1である。参加者 は毎年 2 倍以上増加し,2016 年には 3400 人もの人が集まっている。このように,地域にもともと存在する資 源を使った観光というものが盛んになっている。ここで大切となってくるのは地域住民の理解と,協力による 情報の発信である。国土交通省では,提供する情報内容の考え方として,ナビゲーション・ユーティリティ・ オリジナリティ・コミュニケーションの 4 つの視点から検討することが重要であるとしている [3]。情報の発 信方法としてデジタルスタンプラリーを用いることでこれら 4 つの視点から考えられた情報の発信ができるの ではないかと考える。

デジタルスタンプラリーとは,モバイル端末を用いてスタンプを入手することのできるラリーポイントを周 遊し,特定の行動でスタンプを入手することのできるシステムである。スタンプ取得の手段としてはモバイル 端末の位置情報を用いたものや,QR コードを用いたものが存在する。CloudCIRCUS が 2018 年に 18 から 59 歳の男女 441 人を対象に実施した調査 [4] では、スタンプラリーに参加した後の企画内容への関心について, 「非常に上がった」が13.8%,「上がった」が42.4%となり、約6割の参加者が企画内容に対して興味を持っ たという結果となった。この結果により,スタンプラリーは興味を持つきっかけとして適していると考える。

本研究では位置情報を用いたデジタルスタンプラリーシステムを開発する。そして,ラリーポイントを地域 住民が登録することができるようにすることで,情報追加を行った住民はまちづくりに参加している意識を持 つことができると考える。また住民が主体となって情報追加することで,より詳しい情報や現在は人が足りな くてなくなった行事の情報などを載せることができる。それにより,地域について世代を超えて話し合う機会 を増やすことができると考える。

<sup>\*1</sup> 旅行者の暮らす地域の観光業者が企画販売する発地型商品に対して,旅行者を受け入れる地域で作られる旅行商品

### 1.2 目的

本研究では,観光まちづくりの手法のひとつとしてデジタルスタンプラリーを活用する。スタンプラリーの ラリーポイントの追加を地域住民が主体的に行えるようにすることで,その地域特有の生活や文化などの情報 の提供を図る。情報追加に必要な条件をインターネットに接続することのできるモバイル端末を所持している ことのみとすることで,地域住民が情報追加に参加しやすくなるのではないかと考える。

以上のことから本研究では,地域住民が手軽に情報を追加することができるシステムと,それらの情報をス タンプラリーという形で地域外へと発信するシステムの開発を目的とする。

## 第 2 章

## 関連研究と類似サービス

本章では関連研究と類似サービスを参照し,本システムの有用性と課題点を探っていく。

#### 2.1 関連研究

関連研究では,イベントや地域の活性化の手段としてスタンプラリーを用いている論文とともに,住民参加 型のマップづくりに関係した論文を取り上げる。

#### 2.1.1 神奈川県でのイベント活性化事例

飯塚の研究では,参加者が紙のスタンプ用紙を持ってチェックポイントでスタンプを押してゴール後に景品 を受け取るといる従来の一般的な方法で行われてきたスタンプラリーイベントにおいて,モバイル端末アプリ ケーションの導入をすることでエンターテインメント性の向上を図っている [5]。飯塚はアプリ利用の事前告 知を効果的に行う必要があるとした上で,モバイル端末アプリケーション導入によるイベントの活性化が期待 できる結果になったと述べている。

#### 2.1.2 エリアスタンプラリーシステム

兵庫県立大学の伊藤らの研究では,スタンプラリーの問題点として,スタンプの設置された各地点間で移動 が直線的になりやすく,回遊行動が不十分となる可能性が高いことを挙げている [6]。これに対し,一定の広い 範囲のエリアを設置し,エリア内に一定時間滞在することでスタンプを取得できるようにすることでまちある きなど回遊行動を増加させることができるのではないかと述べている。

#### 2.1.3 住民参加型防災マップづくり

豊田,鐘ヶ江らの研究では,防災マップづくりに参加した住民への効果とマップの受益者である不参加の住 民の意識への効果について明らかにしている [7]。住民参加型マップづくりで参加者に期待される効果として, 地域理解が深まることや,地域住民同士での情報共有が行われるようになることを挙げている。それに対し, 不参加者へのマップ配布の効果については,マップ上にある情報については認知されるがそれに基づいた行動 には繋がらないため、効果は限定的であると述べている。

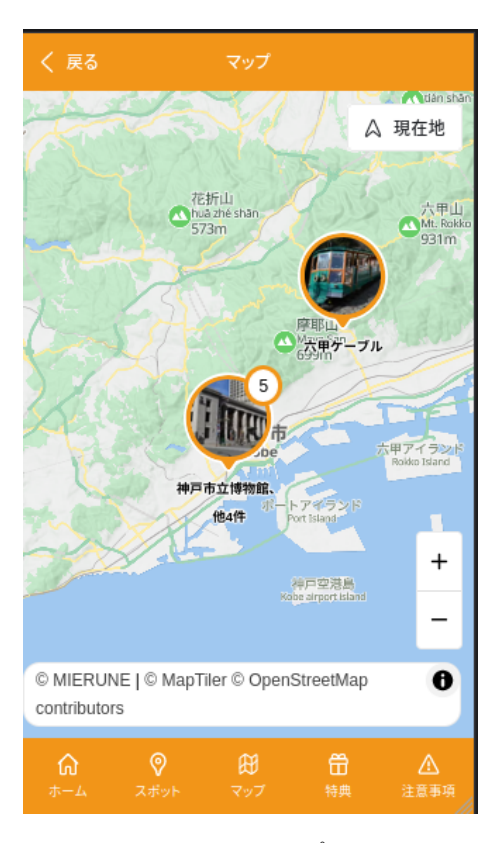

図 2.1 RALLY スタンプラリー画面

### 2.2 類似サービス

モバイル端末を用いたデジタルスタンプラリーについて,本研究で開発するシステムと類似しているサービ スを以下に示す。

#### 2.2.1 RALLY

株式会社 RALLY が提供するデジタルスタンプラリーを作成できるサービスである [8]。ブラウザからアク セスすると図.2.1 の画面が表示される。スタンプを集める方法として位置情報・QR コード・キーワード入力 の 3 つがあり,位置情報の場合は画面を開くと自動で位置情報の取得がされ,現在地にマーカが表示される。

料金プランが 2 つあり,無料で使える Free プランではデータの保存期間は 2 週間, 参加可能人数は 250 人, 設置できるラリーポイントの数は 12個となっている。有料プランでは、データの保存期間が 3ヶ月,参加可 能人数が 2500 人,設置できるラリーポイントの数が 24 個に増加する。さらに,有料プランではオプション サービスを別料金で追加することが可能であり,規模を大きくすることができる。

#### 2.2.2 Shachihata Stamprally

Shachihata Stamprally とは, シヤチハタ株式会社が提供するサービスである [9]。このサービスでは,紙に スタンプを押す従来のスタンプラリーとモバイル端末を用いてスタンプを収集するデジタルスタンプラリーの

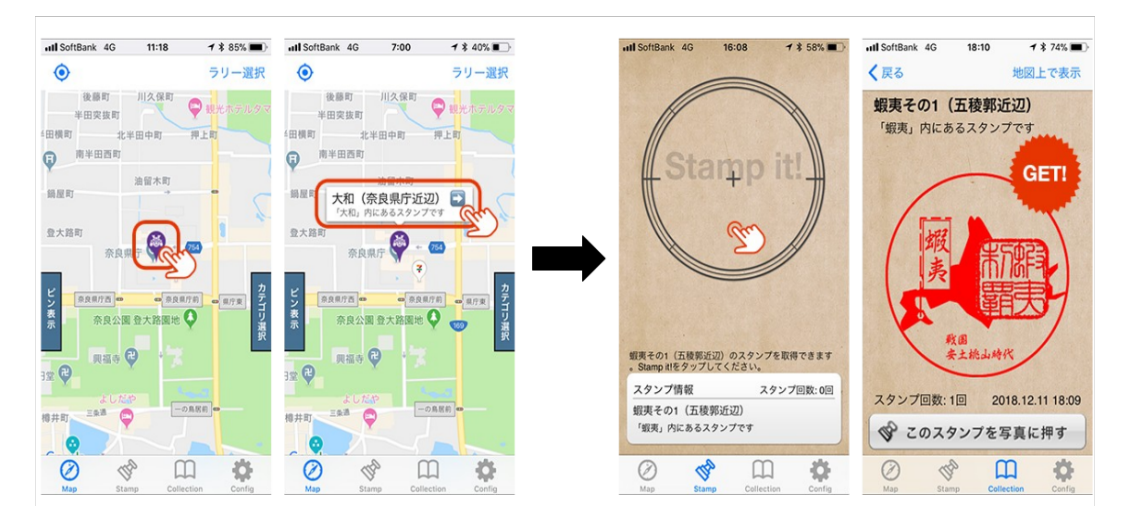

図 2.2 iStamp スタンプラリー画面

2 つから選べる。デジタルスタンプラリーでは,日時や設置場所ごとの取得数を把握することができる。また 参加者の性別や年齢といった属性を把握することが可能である。

Shachihata Stamprally のデジタルスタンプラリーは, iStamp のアプリケーションをダウンロードし, 会 員登録を行うことで参加することが可能である。参加したいラリーを選択すると図.2.2 の地図が表示される。 地図上に表示されているアイコンをタップすることで,スタンプ獲得画面に遷移してスタンプを獲得すること ができる。iStamp は主に位置情報を参照しており、アイコンまでの距離が一定以上離れている場合はスタン プを獲得することができない。

#### 2.3 本研究で解決を目指す課題

本研究では地域住民が手軽に参加でき,情報の追加をすることのできるシステムの開発し,住民の地域理解 を深めることを目指す。またそれらの情報をスタンプラリーとして発信することで,観光客に対して効果的に 地域を紹介することのできるシステムを目指す。

類似サービスで挙げた RALLY は、スタンプの数や参加人数など無料で行うことのできる範囲は限られてい る。また,ラリーポイントは情報を集約して 1 つの端末から設定する必要があり,地域住民が手軽に参加する ことが難しい。Shachihata Stamprally はラリーポイントの設置やスタンプラリーを継続的に開催するために お金がかかる。そのため地域住民や自治体への負担が大きく,継続していくことが難しい。

## 第 3 章

# デジタルスタンプラリーシステムの提案

本章では,第 2 章の内容をもとに本研究において提案するシステムについてまとめる。

#### 3.1 本研究での提案

本研究では地域住民自身が情報の追加をすることができ,その情報をデジタルスタンプラリーという形で発 信することのできるシステムを提案する。追加した情報が即座にスタンプラリーに反映されることで,情報追 加者の観光まちづくりへの参加意識が高まるのではないかと考える。さらにそれらのデータをインターネット 上で管理できるようにし,リンクを知っていれば誰でも編集・管理することを可能にする。

データの管理には Google スプレッドシートを用いる。Google スプレッドシートとは Google が提供する, オンラインでデータを共同で編集することのできる表計算ソフトである。Google アカウントを所持していれ ば誰でも使用することができ,無償で利用することが可能であるため Google スプレッドシートを選択した。

### 3.2 要件定義

2.3 節でまとめた課題から本システムの機能要件を定義する。

- 要件 1 位置情報を用いてスタンプを収集することのできる機能 位置情報を取得し,ラリーポイントとの距離を測定してスタンプ取得の判定をすることが可能である。
- 要件 2 ユーザによる情報送信機能 地点に関する情報を項目ごとに入力して送信することが可能である。
- 要件 3 送信された情報を Google スプレッドシートに追加する機能

オンライン上でデータを管理し,リンクを知っていれば管理・編集することが可能である。

要件 4 Google スプレッドシートのデータをスタンプラリーに反映する機能 保存されているデータをスタンプラリーに表示できる形式に変換して反映することが可能である。

## 第 4 章

# システム設計

本章では 3.2 節をもとにシステムの設計を行う。本システムはスタンプを収集するスタンプラリーシステム と,入力フォーム用の Web ページから情報を送信して Google スプレッドシートに追加するシステムの 2 つ がある。本研究では,入力フォームを用いて情報の追加をするユーザを管理ユーザ,スタンプラリーシステム を使ってスタンプを収集するユーザをプレイヤとする。

実行の流れは図 4.1 の通りである。各機能における設計を以下に示す。

### 4.1 情報追加システム

情報追加システムは,入力フォームにおいて管理ユーザが地点情報を入力・送信することで Google スプ レッドシートに情報を追加することができるものである (図.4.2)。地点の情報として,地点の名称・地点の位 置情報 (緯度・経度)・一言コメントを必須項目としている。これらの必須項目を入力していない場合,送信自 体ができないようになっている。他に追加することのできる情報として,地点の概要・地点の画像・スタンプ の画像がある。地点の画像とスタンプの画像を追加するには GoogleDrive にアップロードされている画像の 共有 URL が必要となる (図.4.3)。画像がない場合はテンプレートの画像に置き換わるようになっている。

### 42 スタンプ収集システム

プレイヤの所持するモバイル端末の GPS 情報を用いたスタンプラリーシステムである。管理ユーザが情報 追加システムを用いて追加したラリーポイントが地図上にマーカで表示されている。さらに現在地を示すマー カが地図の中心にあり,START ボタンを押して GPS 情報の取得を開始することでプレイヤの現在地にマー カが移動する。現在地を示すマーカがラリーポイントへと一定距離以上近づくことでスタンプを取得すること ができるようになっている (図.4.4)。取得したスタンプは,Web ページ下部に一覧で表示されている。スタン プの取得情報は LocalStorage に保存されており,同じブラウザであれば Web ページを更新しても取得したス タンプは消えない。

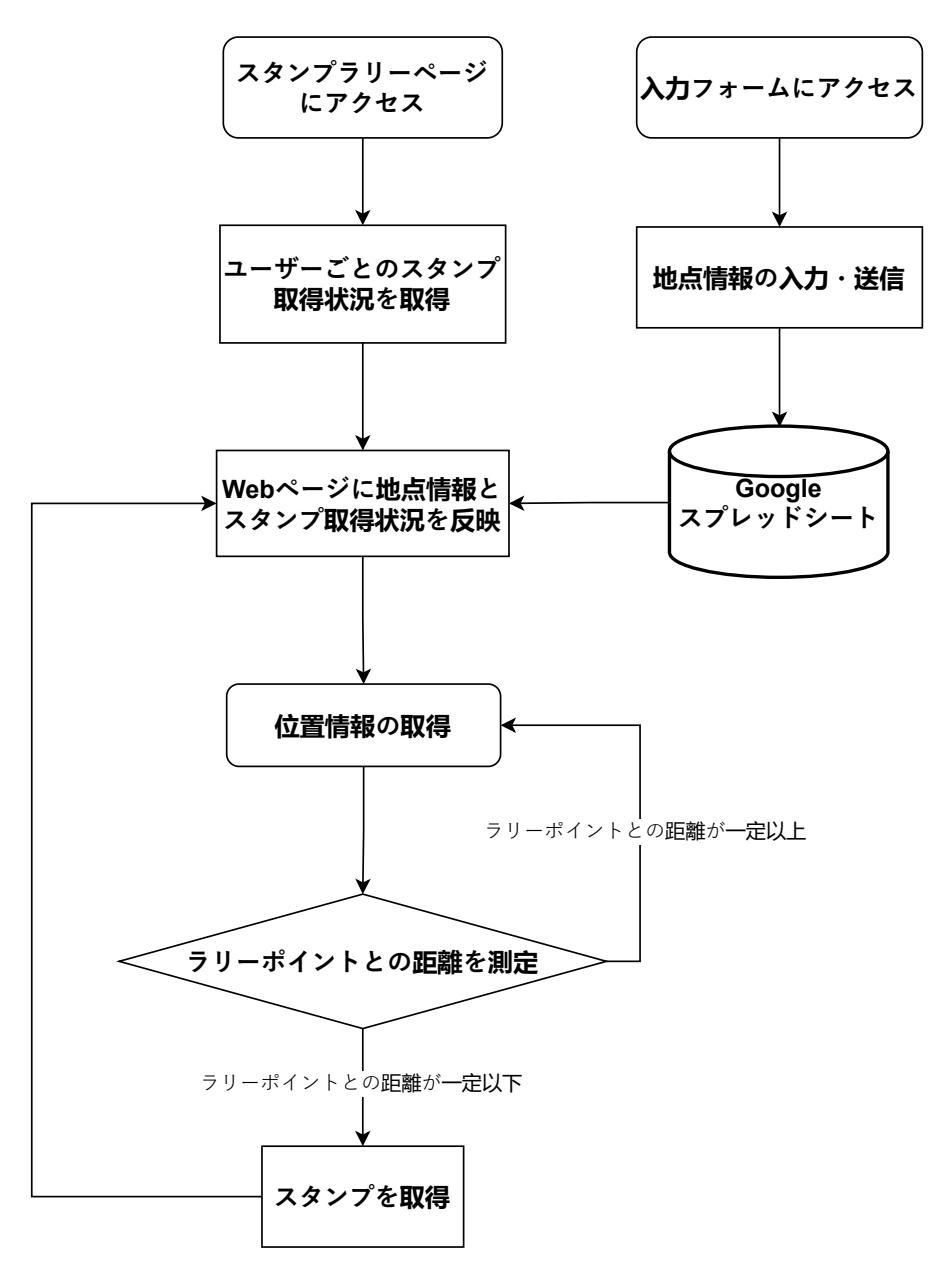

図 4.1 システムの流れ

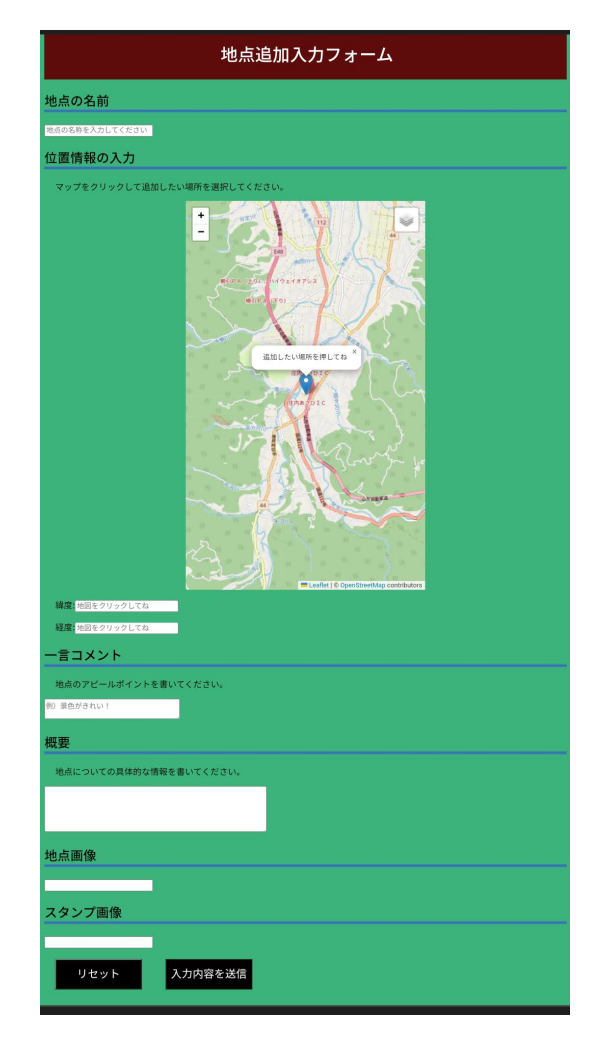

図 4.2 入力フォーム

## 1GoogleDriveの新規<ファイルのアップロードを選択

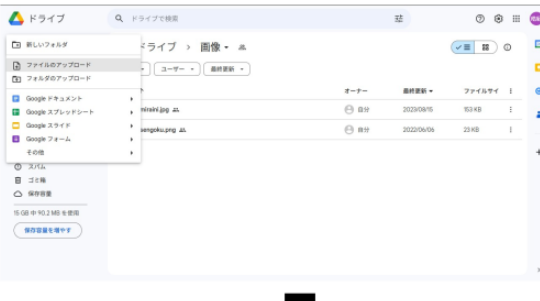

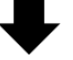

②アップロードした画像の詳細から共有<共有を選択

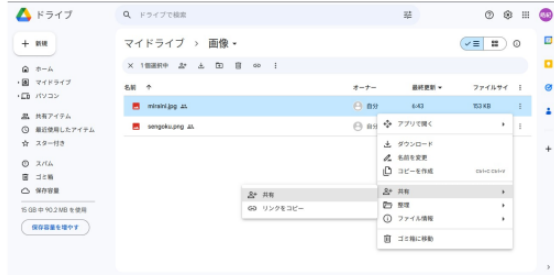

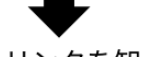

3一般的なアクセスをリンクを知っている人全員にしてリンクをコピー

| △ドライブ                                      | Q ドライブで検索                          |                                                               |       | 茫                 | ⊛<br>H<br>$^{\circ}$        | (n)     |
|--------------------------------------------|------------------------------------|---------------------------------------------------------------|-------|-------------------|-----------------------------|---------|
| 十 新規                                       | マイドライ                              | 「miraini.jpg」を共有                                              | 0 & 8 |                   | $\sqrt{m}$ <b>8</b> 0       | D<br>о  |
| (4) ホーム<br>• 国 マイドライブ<br>·□ バソコン           | × 1個課訳中<br>名解 个                    | ユーザーやグループを追加<br>アクセスできるユーザー                                   |       | 最終要新 +            | ファイルサイ                      | $\circ$ |
| 足 共有アイテム<br>◎ 最近使用したアイテム                   | <b>PL</b> miraini.jps<br>sengoku.j | <b>CITY PRINK</b> (89)                                        | オーナー  | 643<br>3022/06/05 | <b>153 KB</b><br>Е<br>23 KB |         |
| ☆ スター付き<br>0.314<br>图 12箱                  |                                    | 一般的なアクセス<br>リンクを知っている全員 +<br>リンクを知っているインターネット上の誰もが世況できま 開発者 ▼ |       |                   |                             |         |
| <b>O NORE</b><br>百倍中90.2MB を使用<br>保存需要を抱やす |                                    | (i) このファイルの開発者にはコメントや提案も表示されます<br>60 リンクをコピー                  | 87    |                   |                             |         |
|                                            |                                    |                                                               |       |                   |                             |         |

図 4.3 共有 URL 取得方法

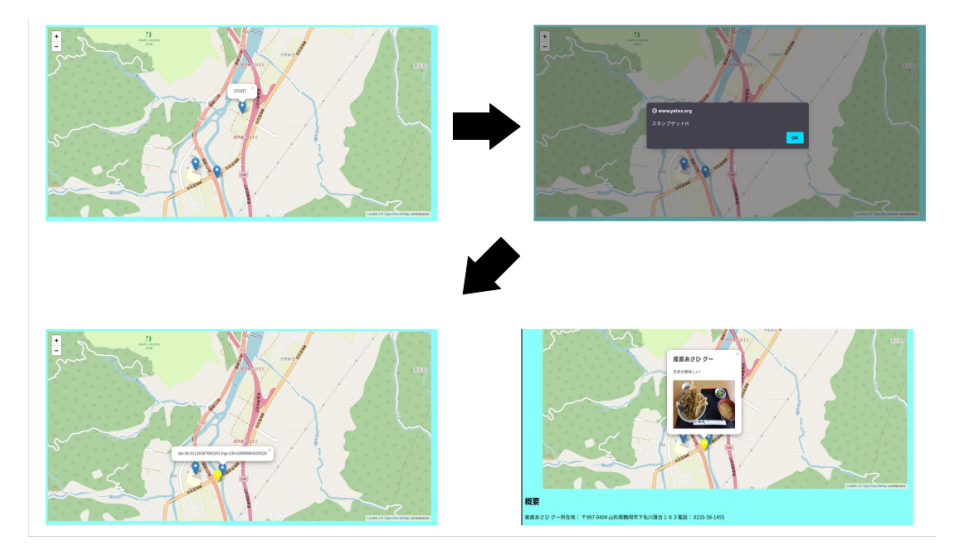

図 4.4 スタンプラリーシステム

## 第 5 章

# システム開発

### 5.1 開発環境

システム開発に使用する開発環境を示す。

- 開発言語
	- **–** JavaScript(ECMAScript 2023)
	- \* Leaflet(version 1.8.0)
	- **–** HTML Living Standard
	- **–** CSS3
	- **–** Google Apps Script(2023 年 12 月 13 日版)
- Web アプリケーション
	- **–** Google スプレッドシート
	- **–** Google Drive

## 5.2 地点情報の送信

地点情報は入力フォームの Web ページで入力されたデータを送信することで,GAS\*1を通して Google ス プレッドシートに追加される。

以下は入力フォームで入力された内容を受け取り,Google スプレッドシートに追加する GAS のソースコー ドである。

```
- \lambdaカフォームで送信した内容をシートに追加 (GAS) -
```

```
const spreadsheet = SpreadsheetApp.getActiveSpreadsheet()
const sheet = spreadsheet.getSheetByName(' シート名')
var number = sheet.getLastRow();
var name = e.parameter.name;
var lat = e.parameter.lat;
var lng = e.parameter.lng;
var comment = e.parameter.comment;
var info = e.parameter.info;
var image = e.parameter.image;
if (image === ""){ //画像がない場合テンプレート画像を代入
 - 、-----。<br>…image=テンプレート画像の共有 URL;
\mathbf{r}var stamp = e.parameter.stamp;
if (stamp === ""){
stamp = テンプレート画像の共有 URL;
}
let adddate=[[number,name,lat,lng,comment,info,image,stamp]];
let startRow = sheet.getLastRow()+1; //シートの空白の行を指定
let row = adddate.length;
let col = adddate[0].length;
let addRange = sheet.getRange(startRow,1,row,col);
addRange.setValues(adddate);
const template = HtmlService.createTemplateFromFile('result');
const htmlOutput = template.evaluate();
return html0utput; \\result ページに移動
```
## 5.3 スタンプラリー

地図の表示はオープンソースの JavaScript ライブラリである Leaflet[10] を用いている。基本地図として OpenStreetMap(OSM)[11] を利用し,レイヤで国土地理院 [12] の地図と切り変えることができる。これは, OSM がユーザによる情報の更新によって地理情報を作成しているため、地図情報が最新のものではない可能 性があるからである。

**✒ ✑**

#### 5.3.1 スプレッドシートの内容を地図上に表示

マーカの設置には GAS を用いている。Google スプレッドシートにある地点情報・名称・詳細・スタンプを入 手した際のコメント・画像の共有 URL といった内容を JSON 形式に変換している。そのデータを JavaScript で取得し,Web ページに反映している。

以下は Google スプレッドシートの内容を JSON 形式に変換する GAS のソースコードと, JSON 形式の データを受け取る JavaScript のソースコードである。

```
5.3 スタンプラリー 21
```

```
✓シートの内容を JSON 形式に変換 (GAS) ✏
const SPREAD_SHEET_ID =' スプレッドシートの ID';
const SHEET_NAME = ' シート名';
function doGet(e) {
  const app = SpreadsheetApp.openById(SPREAD_SHEET_ID);
const sheet = app.getSheetByName(SHEET_NAME);
  const values = sheet.getDataRange().getValues();
  const data = [];
  for(let i=0; i<values.length; i++){
    if(i == 0)continue;
    const param = \{\}:
    for(let j=0; j<values[i].length; j++){
     param[values[0][j]] = values[i][j];\overline{1}data.push(param);
  }
 const result = ContentService.
 createTextOutput():
}
```

```
✒ ✑
✓JSON 形式データの受取 (JavaScript) ✏
```

```
function putValues(row){
  for (let key of Object.keys(row)){
  }
}
function init(){
    fetch(endpoint).
        then((response)=>response.json())
        .then(data \Rightarrow \{const csv = data;<br>for (let x of csv){
                                      for (let x of csv){ //スプレッドシートの内容を 1 行ずつ代入
                 putValues(x);
                 var a = (x.number);
let p = L.latLng(x.lat,x.lng);
                 image.push(x.image);
                 var pattern = /[\sqrt{1}]/;
                 const img = x.image.split(pattern); //共有 URL を/で区切って配列にする
                 titen.push(p);
                 comment.push(x.comment);
                 info.push(x.info);
                 console.log(x.info);
                 const stamp = x.stamp.split(pattern);
                 stamping.push('${stamp[0]}//${stamp[2]}/uc?export=view&id=${stamp[5]}');
                 contents[a] = '<div class="text"><h2>${x.name}</h2><p>${x.comment}</p>><img src="${img[0]}//${img[2]}/
uc?export=view&id=${img[5]}"/></div>'
                 var elem = document.createElement('img');
                 elem.id = 'image${pos}';
                 if(localStorage.getItem('stamp${pos}')=="true"){ //LocalStorage のスタンプ取得状況を参照
                     elem.src = stamping[pos];
                     marker.push(L.marker(p).bindPopup(contents[a]).setIcon(geticon).addTo(map).on('click',function(e)
{clickEvt(e);})}else{
                     elem.src = 'image/img.png';
                     marker.push(L.marker(p).bindPopup(contents[a]).addTo(map).on('click',function(e){clickEvt(e);}));
                }
                 marker[pos].title = (x.info);
var stam = document.getElementById('stamp');
                stam.appendChild(elem);
                pos += 1;
             }
         {}^{3})::
}
init();
```
#### 5.3.2 位置情報の取得

START ボタンを押すことで位置情報の取得が開始される。3 秒ごとに位置情報が取得され,もし取得でき なかった場合はその旨がポップアップに表示され,10 回連続で位置情報の取得ができない場合は強制的に位置

**✒ ✑**

情報の取得が停止される。

以下は位置情報の取得に関するソースコードである。

```
✓位置情報の取得 (JavaScript) ✏
 function stopGPS() { \\位置情報の取得を停止
    console.log("watchId="+watchId);
    if (watchId != null) {
       navigator.geolocation.clearWatch(watchId);
       gpsmarker.setPopupContent("停止");
    }
    \text{watchId} = \text{null}:
  }<br>function tryWatchGPS() {  \\位置情報の取得
    stopGPS();
    watchId = navigator.geolocation.watchPosition(
    onSuccess,onError,{
       maximumAge: 0, timeout: 3000, enableHighAccuracy: true});
 } ✒ ✑
```
#### 5.3.3 ラリーポイントとの距離の判定

位置情報を取得するたびに追加されているそれぞれのラリーポイントとの距離を distanceTo メソッドで測 る。ラリーポイントとの距離が一定以下だった場合,ポップアップでスタンプの取得を通知し,スタンプ一覧 へのスタンプの追加,ラリーポイントのマーカの色を変更,LocalStorage に取得情報を保存をする。

以下はラリーポイントとの距離を判定するソースコードである。

```
✓ラリーポイントの判定 (JavaScript) ✏
 for (var i in titen){
     if (latlng.distanceTo(titen[i]) < 15){
        if (!judge[i]){
           judge[i] = true;
alert("スタンプゲット!!!");
let img = document.getElementById('image${i}');
img.src = stampimg[i];
           marker[i].setIcon(geticon);
           localStorage.setItem('stamp${i}',true);
       }
    }
 } ✒ ✑
```
## 第 6 章

# 実証実験

本章は,第 5 章で開発したシステムを実際に使用した事例である。実際に使用した結果を踏まえて 3.2 節の 内容を基に本システムの評価を行う。

### 6.1 さかた北前朝市スタンプラリー

令和 5 年度開催のさかた北前朝市において行った,スタンプラリー企画についての概要と結果についてまと める。

#### 6.1.1 概要

さかた北前朝市とは令和元年から開催される,6 月から 11 月の第一日曜日に酒田市中町のイベントである。 本研究では令和 5 年度の 8 月から 11 月の 4 ヶ月間,さかた北前朝市スタンプラリーという企画を行った。こ の企画は、開催の2週間前に Web ページの QR コードを添付したチラシを配布し、当日までにスタンプを収 集してもらうという形式である。参加人数を把握するために 5.2 のシステムを応用してスタンプをコンプリー トすると Google スプレッドシートに情報を送信できるようになっている。

本実験ではスタンプラリーシステムの位置情報の取得を正常に行うことができ,スタンプを集めることがで きるかを調査した。同時に毎月ラリーポイントの判定距離を変更し,参加者の反応から判定距離について調査 した。

#### 6.1.2 結果

4 ヶ月間の開催で合計 15 人が参加し,参加者全員がスタンプを収集することができたことを確認した (表.6.1)。判定距離で特に好評だったのは 11 月の判定距離が 15m のときだった。「車で近くを通るだけだとス タンプをゲットできず,丁度いい距離だった」「中まで入る必要があり,ラリーポイントをよく見ることができ た」といった意見が挙がった。

### 6.2 鶴岡朝日地域の地点追加

鶴岡市朝日地域において行った地点情報の追加についての概要と結果についてまとめる。

| 月    | ラリーポイント       | 判定距離            | 参加人数 |
|------|---------------|-----------------|------|
| 8月   | 山居倉庫          |                 |      |
|      | 日和山公園         | 20 <sub>m</sub> | 4人   |
| 9月   | 山王クラブ         |                 |      |
|      | ミライニ          | 25m             | 4 人  |
| 10月  | 大獅子 (酒田市役所前)  |                 |      |
|      | 子獅子 (大通り緑地公園) | 10 <sub>m</sub> | 3人   |
| 11 月 | 北前横丁          |                 |      |
|      | 山居倉庫          | 15m             | 4 人  |

表 6.1 さかた北前朝市

#### 表 6.2 地点情報追加

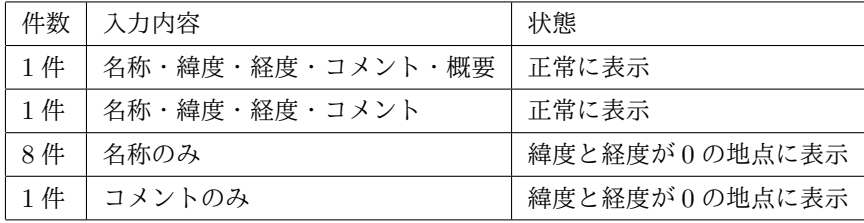

#### 6.2.1 概要

鶴岡市朝日地域の朝日中学校 2 年生とその保護者を対象に実施した。最初に使い方をまとめた用紙を配布 し,その後実際に地点情報の追加をしてもらった。

本実験では,配布された資料のみで地域住民による地点情報の追加を行うことができるかを調査し,追加さ れた情報から情報追加システムの課題点を探った。

#### 6.2.2 結果

朝日中学校 2 年生とその保護者の合わせて 20 名に資料 (図.6.1,図.6.2) を配布してシステムの使い方を説 明した結果,計 11 箇所の地点が追加された (表.6.2)。そのうちマップ上に反映されていたのは 2 箇所だった。 残りの 9 箇所は地図上にマーカーを設置する上で必要となる名称・緯度・経度のいずれかが不足した状態で追 加されていたため,マップ上には反映されていなかった。

この結果をもとに,最低限の情報として名称・緯度・経度・コメントを求めるように変更した。具体的には, これらの情報が入力されていない場合は送信のボタンを押すことができないようにし,緯度経度に数値以外が 入力された場合にはアラートで警告が出るように変更した。

### 6.3 実証実験を通した評価

2 つの実証実験の結果を 3.2 節で挙げた要件と照らし合わせて評価していく。 はじめに位置情報を用いてスタンプを収集することのできる機能については、6.1 節の実験結果により,要

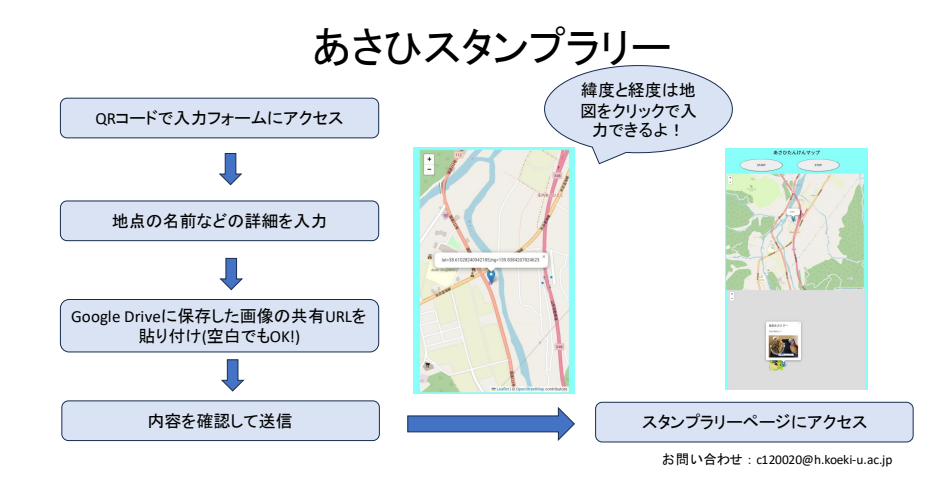

図 6.1 図を用いた説明資料

件を満たしているといえる。しかし課題点として,使用するモバイル端末やブラウザによって位置情報の取得 を許可する設定をする必要があるため、説明が必要である。

続いてユーザによる情報送信機能については、6.2 節の実験結果により、要件を満たしているといえる。地 点の情報として最低限必要な項目を入力必須とすることで,指定した地点に正常にマーカが設置されるように なっている。

同じく 6.2 節の実験結果により,送信された情報を Google スプレッドシートに追加する機能・Google スプ レッドシートのデータをスタンプラリーに反映する機能について,要件を満たしているといえる。データの管 理に Google スプレッドシートを用いていることで地域住民や自治体への金銭的な負担を小さくすることがで きている。課題点として,地点情報の追加に比べて情報の削除や修正の手間が大きい点や,スタンプ取得状況 の保存にスプレッドシートの行番号を参照しているため,別の地点に書き換わった場合に前の地点のスタンプ 取得情報が引き継がれてしまう点が挙げられる。

#### スタンプラリーとクイズへの地点情報追加のお願い

令和 5 年 9 月 23 日

東北公益文科大学 広瀬研究室 4 年の伊藤皓紀と富樫雄斗と申します。

私たちは鶴岡市朝日地域の魅力的なスポットを効果的に紹介できる、スタンプラリーとクイズのシステムに ついて研究しています。専門的な知識がなくても住民の方が情報を追加できるようにし、自然や文化などの魅 力発信や地域理解を深めていくことが本研究の目的です。

つきましては、お手数おかけいたしますが以下の手順に従い、「朝日スタンプラリー」と「朝日地区イズ」に それぞれ地点情報を追加していただきますようお願い申し上げます。

朝日地区イズ

#### 朝日スタンプラリー

手順

モバイル端末を用いてラリーポイントを周遊して、 スタンプを集めることのできるシステムです。住民の 方が地域のスポットを追加し、数人で集まっておすす めスポットの意見を出してもらいます。また、地図に おすすめスポットをマークして名称や特徴などを書 ー・・・・・・・・・・・・・・・・・・・・・・・・・・・・・。<br>き、入力フォームを使って実際にラリーポイントを追 加していきます。

1. 入力フォームの QR コードにアクセス

3. 追加したい地点を地図上でクリック 4. 簡単な説明を一言コメントに入力 5. より詳しい情報を概要に入力 6. 「入力内容を送信」ボタンをクリック

86

2. 地点の名前を入力

マップ上のマーカーをクリックしてクイズを切り替 え、それらに解答していくシステムです。住民の方が おすすめしたい観光地のクイズの内容を考え、マー カーをクリックしたときに表示される名称や概要を 書き込んでもらいます。また、その地点の写真をアッ ーーーーーーーーのファッシュ。<br>- プロードし、クイズの問題文や選択肢を入力していき ます。

#### 手順

- 1. 実際のページの QR コードにアクセス
- 2. 「編集画面」で追加したい地点をクリック
- 3. 名称や概要を入力して画像をアップロード
- 4. クイズの問題文と選択肢を入力
- 5. 正解を選択肢 A・B・C から選択
- 6. 「地点を追加する」ボタンをクリック

Г.

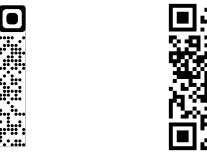

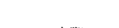

n

#### お問い合わせ

O

スタンプラリーについてご不明な点ありましたら、 以下のメールアドレスにご連絡ください。 Email:c120020@h.koeki-u.ac.jp

クイズについてご不明な点ありましたら、以下の メールアドレスにご連絡ください。 Email:c120187@h.koeki-u.ac.jp

実際のページ

図 6.2 具体的な操作の説明資料

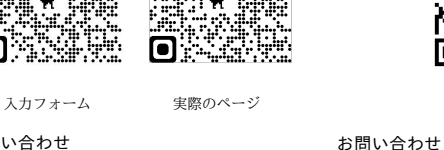

## 第7章

## 結論

#### 7.1 結論

本研究で開発したシステムは,インターネットに接続することのできるモバイル端末を使用することで手軽 にスタンプラリーの地点情報を追加することを可能とした。これにより,これまで観光まちづくりに参加して いなかった地域住民であっても,管理ユーザとなって地域に関する情報を発信することが可能となった。しか し,追加された地点の情報の修正について大きな課題があるため改善が必要である。

### 7.2 今後の展望

現在のシステムは,1 人での利用しか想定されていないため,地点数が増えるとプレイヤのスタンプを集 める負担も増えてしまう。その対策として,WebSocket を活用して複数人のプレイヤでチームとなってスタ ンプを共有できるようにすることで,個人の負担を軽減し誰でも気軽に楽しむことのできるようにしていく (図.7.1)。そのうえで,プレイヤのモチベーションを維持するために,獲得したスタンプの総数による特典につ いて検討する。

他に,地点数が増加した際の対策として情報に観光を推奨する時期などを追加してレイヤを分けることで, 表示数を絞りつつ季節ごとのおすすめを表示することができるのではないかと考える。

また現在は 1 度追加した情報の編集は Google スプレッドシートを直接編集することでしか変更することが できない。そのため同じ 1 つの地点の情報を複数のユーザが追加した場合,ラリーポイントが重なって表示さ

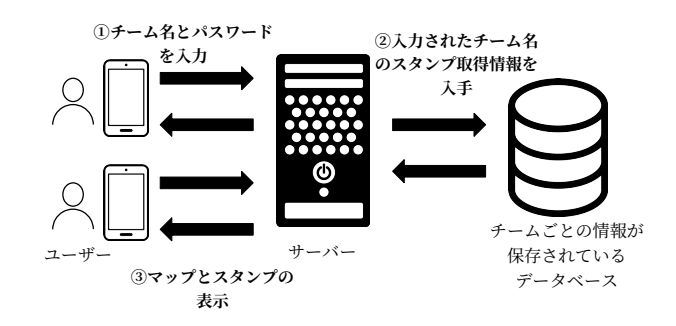

図 7.1 websocket イメージ

れ,地図上に表示されているマーカを確認することが難しくなる。閲覧者が地点の情報を入手するうえでの手 間を減らす工夫を凝らしていく必要がある。

謝辞

本研究を進めるにあたり多くの方にご支援いただきました。指導教官の広瀬雄二教授には, 本研究の技術指 導や論文の執筆に当たり多大なご協力を賜りました。ここに深謝の意を表します。

また,実験の場を提供していただいた一般社団法人元気インターナショナルの皆様,朝日中央コミュニティ センターの皆様におきましては,業務がお忙しい中で大変貴重なお時間をいただき,ご協力頂いたことに感謝 いたします。

# 参考文献

- [1] 国土交通省. "III.21 世紀初頭において早急に検討・実現すべき具体的施策の方向". 国土交通省. https://www.mlit.go.jp/kisha/oldmot/kisha00/koho00/tosin/kansin/kansin3\_.html#1, (参 照 2023-11-18).
- [2] 国土交通省. "観光地域づくり事例集". 観光庁. https://www.mlit.go.jp/kankocho/shisaku/ kankochi/ikiiki.html,(参照 2023-12-05).
- [3] 国土交通省. "国土交通省/事業統括調整官室". https://www.mlit.go.jp/sogoseisaku/region/ kankojoho/, (参照 2023-12-08).
- [4] COCOAR. "スタンプラリー施策の最新トレンドとは?地域・イベントでの面白い企画や事例もくわしく ご紹介!". CloudCIRCUS. https://www.coco-ar.jp/media/column/stamprally,(参照 2023-12- 19).
- [5] 飯塚重善. スタンプラリーのエンターテインメント性向上のためのスマホアプリ導入事例. エンタテイン メントコンピューティングシンポジウム 2016 論文集, 2016, p202-207.
- [6] 伊藤波輝,内平隆之,中桐斉之. スマートフォンとゲーミフィケーションによるまちあるきアプリの開発. 情報処理学会第 80 回全国大会, 2018 年, p769-770.
- [7] 豊田祐輔,鐘ヶ江秀彦. 住民参加型防災マップづくりのコミュニティ防災への効果に関する研究. 立命館 地域研究 第 35 号, 2012 年, p25-43.
- [8] 株式会社 RALLY. "RALLY-スマホで簡単スタンプラリー". https://rallyapp.jp/,(参照 2023-10- 31).
- [9] シヤチハタ株式会社. "Shachihata Stamprally[シャチハタスタンプラリー]". Shachihata Stamprally. https://fun.shachihata.co.jp/rally/,(参照 2023-10-31).
- [10] Leaflet."Leaflet -a JavaScript library for interactive maps". https://leafletjs.com/,(参照 2023- 12-06).
- [11] OpenStreetMap. "OpenStreetMap". https://www.openstreetmap.org/,(参照 2023-12-06).
- [12] 国土地理院. "地理院地図/GSI Maps". https://maps.gsi.go.jp/,(参照 2023-12-06).